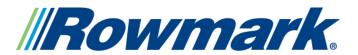

### magMATES™ Sublimation Tips and Techniques

### **Inkjet Transfer Recommendations**

- 1. Preheat Press to 400F/204C and set for light pressure.
- 2. Create sublimation, laser-toner or other thermal transfer and attach to magMATES. Any type of transfer paper may be used.
- 3. Place in press magnet-side-down with transfer on top. Press for 10-20 seconds, adjusting time as necessary for best result. Some people get the best results by using a Teflon sheet or a sacrificial piece of copy paper on top of the transfer.
- 4. Remove transfer; cut out job if necessary.

Laying a sheet of plain copy paper on the bed of press and pressing magMATES magnetic side down on copy paper keeps back smooth and makes handling easier when hot.

When sublimating the Brushed Silver or Brushed Gold magMATES, a better edge quality may be achieved by printing the part before cutting it out or by trimming the part after printing.

## **Inkjet Transfer Recommendations**

- 1. Preheat Press to 400F/204C and set for light pressure.
- 2. Create sublimation, laser-toner or other thermal transfer and attach to magMATES. Any type of transfer paper may be used.
- 3. Place in press magnet-side-down with transfer on top. Press for 10-20 seconds, adjusting time as necessary for best results. Some people get the best results by using a Teflon sheet or a sacrificial piece of copy paper on top of the transfer.
- 4. Remove transfer; cut out job if necessary.

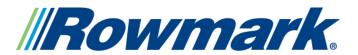

# magMATES™ Sublimation Tips and Techniques

Laying a sheet of plain copy paper on the bed of press and pressing magMATES magnetic side down on copy paper keeps back smooth and makes handling easier when hot.

When sublimating the Brushed Silver or Brushed Gold magMATES, a better edge quality may be achieved by printing the part before cutting it out or by trimming the part after printing.

| Printing Recommendations  Jobs Without Bitmaps or  Photographs                                                                                    | Printing Recommendations  Jobs With Bitmaps or  Photographs        |
|----------------------------------------------------------------------------------------------------|--------------------------------------------------------------------|
| Jobs without bitmaps or photographs do not necessarily require color correction and can be printed directly to the Epson or other printer driver. | Jobs with bitmaps or photographs require color correction.         |
| Select the following settings when using the PowerDriver software:                                                                                | Select the following settings when using the PowerDriver software: |
| Substrate – "Unisub"                                                                                                    | Substrate – "Unisub"                                               |
| Bitmap Color Management – "None"                                                                                                    | Bitmap Color Management – "Photographic (Default)"                 |
| Vector Color Management – "None"                                                                                                    | Vector Color Management – "None"                                   |

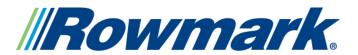

### magMATES™ Sublimation Tips and Techniques

## **Print Templates for Scored Sheets**

Print templates for the scored sheets are available for download from this web site.

#### **Sublimation Inks, Toners and "Hybrids"**

magMATES are suitable for use with all sublimation inks, toners and "hybrids" (thermal wax transfers like those from Seiko and Alps), as well as and all types of transfer papers. Color fidelity may vary depending on the process and software used. Printing a color chart is a good way to assess the color that can be achieved using a particular process and/or software.

Sublimation toners and hybrids use plastic or wax as a medium to carry the sublimation dyes. This material may be left behind on the surface of the magMATES during the transfer process- and in some cases may even cause a portion of the transfer paper to adhere. This can be easily removed with alcohol or another mild solvent or cleaning solution.

#### **Laser Toners**

magMATES are suitable for use with all conventional laser-toner transfers, including the Magic Touch systems.

In some cases, it is possible to print directly to magMATES by running them through the printer. This should only be attempted when approved by the manufacturer of the system. When magMATES are printed directly in this manner, they must be pressed by a secondary operation to fully adhere the toners and create a durable image.

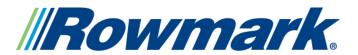

# magMATES™ Sublimation Tips and Techniques

## **Direct Digital Thermal Printers**

(Other Than Sublimation or Laser-Toner)

Many people wish to print magMATES directly in their wax or resin digital thermal printers, like those from Roland, Primera, Fargo, Alps, ImPress, etc. Some have achieved good results; others have not and have even damaged their ribbons and/or printers. magMATES should only be used in this manner when approved by the manufacturer of the system.

If the printer has dye-sub capabilities, it should be used to create a paper transfer that can be used to transfer the image in a heat press (see Sublimation Inks, Toners and "Hybrids").